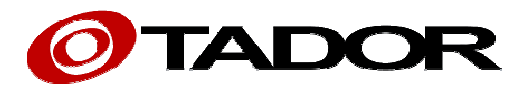

# **Door Access Communicator**<br> **Instruction Manual**<br> **Codephone**

Instruction Manual

# **KX-T918**

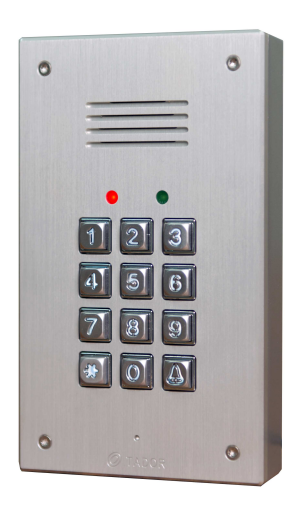

**MT**

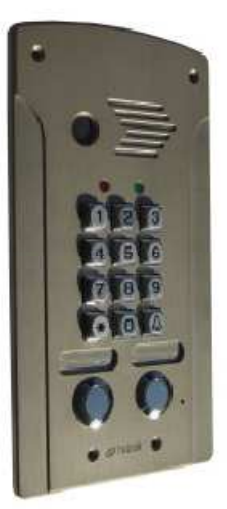

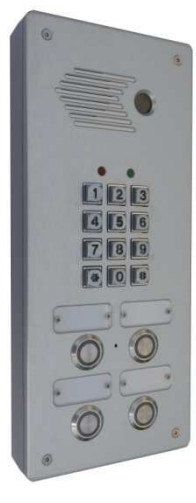

MT AV-2P AV-4P<br>AV-4P<br>Please read this manual carefully before using the product.

## 1. Parts and Functions

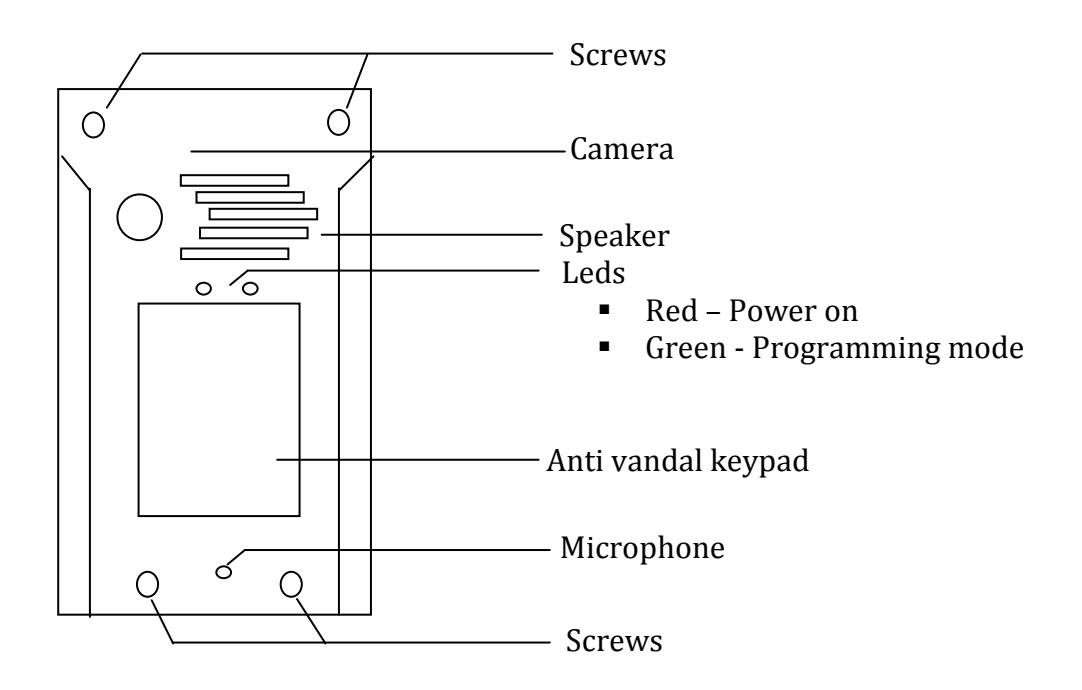

#### 2. General

**Tador Codephone** is a door communicator places the traditional door entry system which would traditionally have had a whole cabled distribution infrastructure behind it. The unit can connect to any telephone system via either an analogue extension or trunk port. The Codephone can also connect to any network provider's analogue telephone line. Codephone is also easy to use. Just press the desired call button and the Codephone will automatically dial the number pre-stored in the respective memory. The Codephone also has a switch that controls the electric lock by using any telephone keypad (by tone-dialing key).

- Authorized persons can enter by entering a programmed access code.
- The panel is built with anti vandal materials with high resistance.

#### 3. Specifications

- Operating voltage: 12V Voltage Transformer rates at least 1500mA.
- Running electric lock or magnetic. Normally Open or Normally Close.
- Panel Dimension:

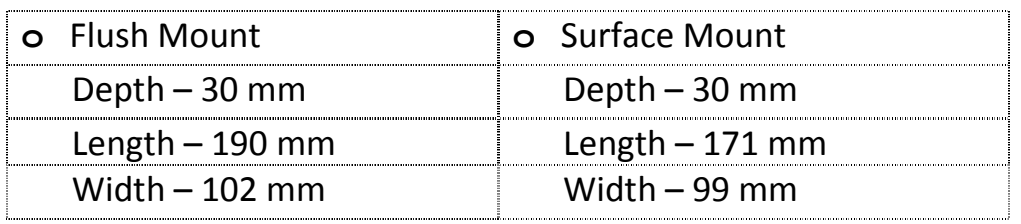

# 4. Set lock type

Connect Jumper **JM1**according to type of lock you are Using. (See picture)

(Jumper **JM1** is placed on the right side at the bottom of the Electric board)

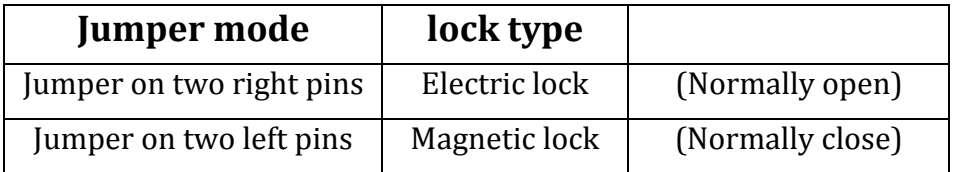

# 5. Before Installation

Install the lock and prepare the wire infrastructure:

Two wires from the power supply, two wires to the lock, two wires to the PBX extension and another two wires for Push to exit button(if installed).

Assemble the wires through the hole on the back box of Tador Codephone. Mark the four drill points of the back box on the wall. Drill and install the back box to the wall.

Make sure the AC adapter is unplugged.

Connect the wires to the Electronic circuit using the captions on the PCB and using the electric diagram (refer to page 10)

#### 6. Programming Tador Codephone modes (Codephone keypad) - **There are 3 modes: User, Technician, Remote**

# A. User Programming Mode.

User programming mode allows the user to program new access codes to the Codephone, delete existing and setup speed dial numbers.

- **Enter programming mode** dial the user programming code (default 222222\*). The green led will blink (indicates programming mode is active), as long as the programming mode is active you will be able to setup the unit.
- **<b>\*** Exit programming mode press and hold the bell button (⊕Bell).
- 1. **Programming Access Codes**  (In technician programming mode) The Codephone have 40 memory cells, storing 40 different access codes. The cells are numbered from 01 to 40 (use two digits to enter cell number).
	- Enter user programming mode (222222\*)
	- **Press the two digits of the required cell number (01,02...,40).**
	- Enter the new access code, the code length can be up to six digits.
	- Press the asterisk (\*) button to Approve the change.
	- To exit programming mode press and hold the bell button ( $\triangle$ Bell).
	- To setup additional access codes repeat the session described above.
	- **Programming new access codes on existing cells will replace the existing codes.**

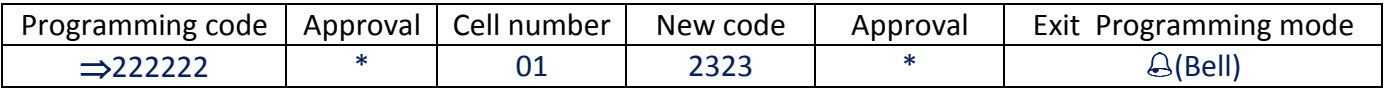

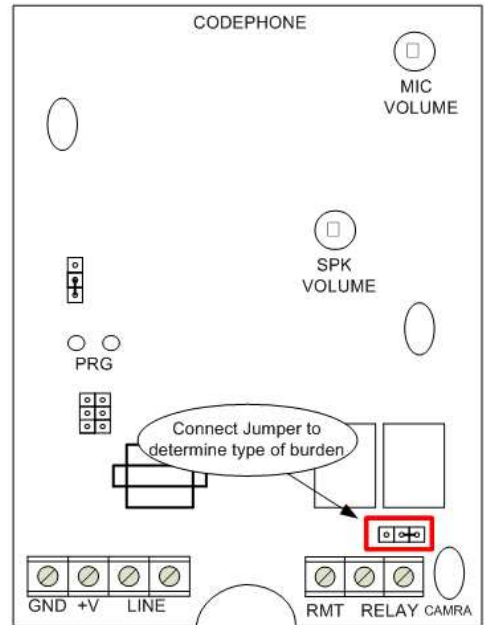

#### **2. Programming speed dial numbers**

There are 10 cells in Tador Codephone memory to store 10 speed dial numbers. Cells 41 to 49 are used for speed dial 0 to 9 keys respectively (cell  $41 - 1$ , 42-2...).

- 1. Cell 50 is used to speed dial the 0 or bell button (֠)**.**
	- **Enter user programming mode**
	- **Press two digits (cell 41-50) that willstore thespeed dial.**
	- **Enter the telephone number or the extension number (up to 15 digits).**
	- **Press the bell (** $\triangle$ **) button betweendialing sequence to make pause.**
	- **Press the asterisk (\*) button to Approve the change when you are done.**
	- $\blacksquare$  To exit programming mode press and hold the bell button ( $\triangle$ Bell).
	- To add additional access codes repeat the session described above.
	- **Programming speed dial on existing cells will replace the existing. Example:**Pressingthe bell buttonin the Codephonewill callext. 347. Make the following sequence on the Codephone (from left to right)

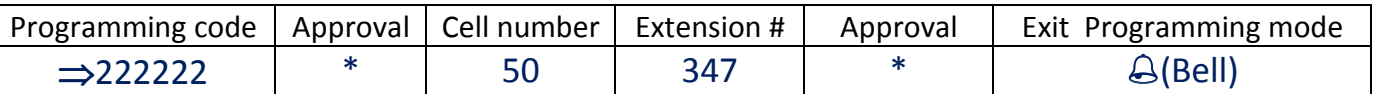

#### **3. IP PBX**

1. When using an IP PBX, it is required to add Pound (#) to the end of the call. Pound can be done when pressing 2 then֠**.**

**Example:** When pressing on the bell button the Codephone extension dialing 347#. Make the following sequence on the Codephone (from left to right).

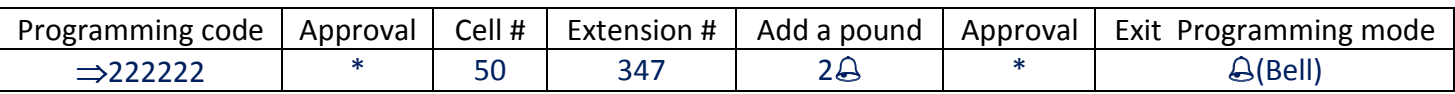

2. Make a two second pause in a dial to go to external line. (Usually dial 9, external). **Example**: When pressing on the bell button the Codephone will ring with a break of 2 seconds to phone whose number is:  $9 \rightarrow (2 \text{ sec pause}) \rightarrow XXXX$ . Press the following sequence on the Codephone (left to right)

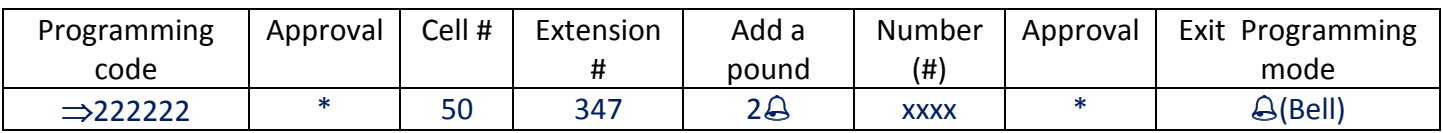

#### 3. **Dial Symbols**

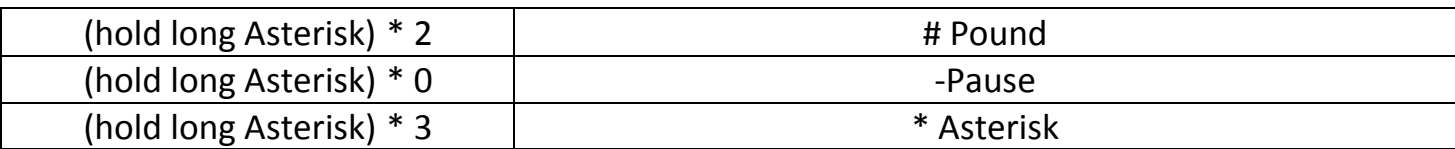

2. Exit User Programming – hold the bell  $(\triangle)$  button.

# B. Technician Programming Mode – (Tador Codephone Keypad)

The access to the Technician programming mode is protected by two means

- **Programming code 123456\*** (cannot be change).
- **Inside jumper.**
- 1. **Enter technician programming mode–**
- Move the Jumper to the two top pins. (See drawing)
- **Enter the technician programming code 123456\*** (Green led will blink in dictates the programming mode is active).
- 2. As long as the technician programming mode is active, You will be able to setup the unit.
- 3. **To exit technician programming mode** Press and hold the bell  $(\bigoplus)$  button.

CODEPHONE **MIC** VOLUME To enter technician programming move jumper to default SPK E VOLUME  $\bigcirc_{PRG}$  $\begin{array}{c|c|c|c|c} \hline \circ & \circ & \circ \\ \hline \circ & \circ & \circ \end{array}$  $|0|$  of  $|0|$  $\overline{\circ}$  $\oslash$  $\circ$  $\circ$  $\Omega$ ⊘  $GND +V$ RMT **RELAY CAMR** 

**Note** -Transfer jumper back to the two lower pins so unauthorized third party user will not be able to enter the programming mode.

Tador Codephone will make a "beep" sound to approve correct values, and a "long beep" when entering incorrect values.

1. **Setting "lock delay" time –** the lock delay time is the time that passes from the moment the valid access code pressed to the moment the lock latch (suitable for situations where there is a distance between Tador Codephone to the door). Cell number 01(default time 0 seconds.)

**Example:** change the "lock delay" time to 7 seconds.

Enter technician programming mode, Enter the cell number 01, followed by the new value you want to set07 (two digits), then press (\*) asteriskfor approval and press and hold bell  $\triangle$  button to exit programming mode.

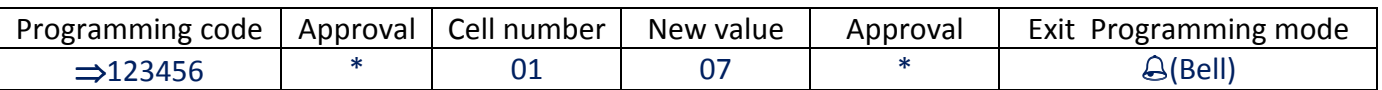

2. **Relay strike time –**The duration that the lock will remain open. Cell number 02 (default 3 seconds).

**Example:** change the door opening time to 5 secedes.

Enter technician programming mode, Enter the cell number 02, followed by the new value you want to set 05 (two digits), and then press (\*) asterisk to approval.

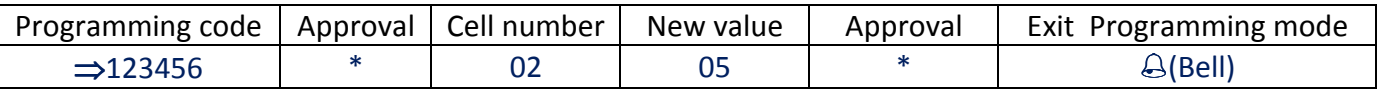

3. **Change the user programming code –** In order to change the user programming code. (default 222222\*)

**Example:** change the user programming code to 666777.

Enter technician programming mode, Enter the cell number 09, followed by the new code you want to set 666777(six digits), and then press (\*) asterisk to approve.

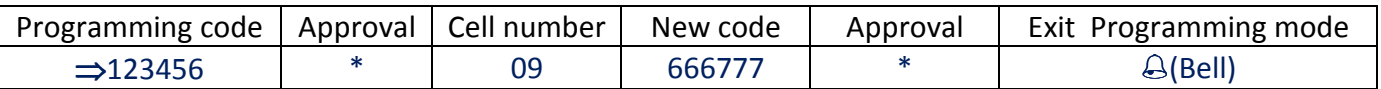

4. **Talk time–**This programming sequence sets the maximum time allowed for conversation from the time Tador Codephone places the call. Enter in cell 11, (default 60 seconds).

**Example:** change the talk time to 35 secedes.

(In technician programming mode) enter the cell number 11, followed bythe new talk time you want to set 35(two digits), and then press (\*) asterisk to approve.

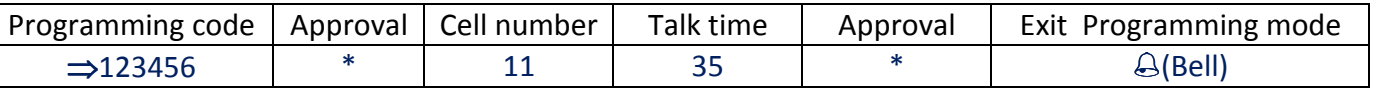

5. **Number of Rings to Answer –** This programming section sets the number of rings that the Tador Codephone will allow to pass through the system before it picks up the call. Enter in cell number 12, (default one ring).

**Example:** change the number of rings to picks up to 3.

(In technician programming mode) Enter the cell number 12, followed by the new value you want to set 03(two digits), and then press (\*) asterisk to approve.

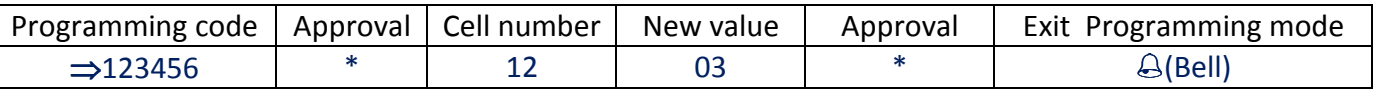

6. **Tone Open Number –**These steps will program the tone open number – the key you will press from the PBX telephone to grant entry.

Cell 13, (default 7 first door).

**Example:** change the tone open number to 9.

(In technician programming mode) enter the cell number 13, followed by the new open number that you want to set 09(two digits), and press (\*) asterisk to approve.

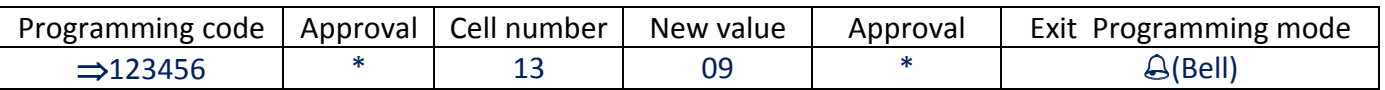

7. 1. **Camera relay strike –** Set the camera relay strike time (camera play time, default 30 seconds) enter in cell 14,(the camera turns on automatically after pressing the bell door when calling **Tador Codephone** unit).

**Example:** change the camera running time to 60 seconds.

(In technician programming mode) Enter the cell number 14, followed by the new value that you want to set 60 (two digits), and then press (\*) asterisk to approve.

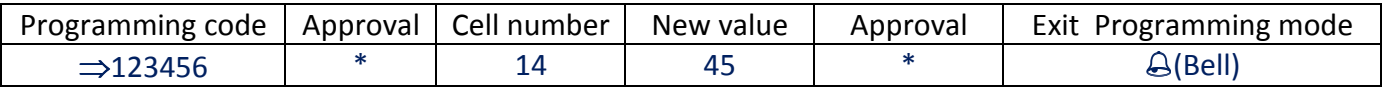

**Note** -If the camera is not connected, there is an option to connect a second lock instead.

 7.2. **Second lock–**if you installed a second lock program it in cell 14, followed by a value of 0, in this case the second lock relay strike time will be the same as the first lock.

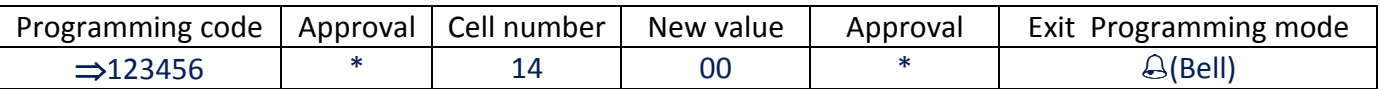

**Note** – second relay strike time cannot be changed.

4. Exit technician programming mode (see page # 5, chapter 7, Section 3).

### C. Remote Programming from PBX extension

Some of the data can be programmed through the PBX extension telephone.

- 1. **Enter extension programming mode** to enter programming mode follow the next steps
	- Dial from any telephone to the extension of Tador Codephone.
	- **Press the pound key twice**  $(\#,\#)(\text{the green led will blink to confirm programming})$ mode active).
- 2. **Exit extension programming mode –** press twice on the pound key (#, #) or wait 10 seconds.

#### D. PBX extension programming mode

#### 1. **Programming speed dial numbers**

There are 10 cells in **Tador Codephone** memory to store 10 speed dial numbers. Cells 41 to 49 are used for speed dial 0 to 9 keys respectively (cell  $41 - 1$ ,  $42 - 2$ ...). Cell 50 is used to speed dial the 0 key or bell button (֠)**.**

Example set the bell key ( $\triangle$ ) to fast dial to extension 347.

Enter remote programming mode, enter the cell number 50, followed by the extension number 347to set for speed dial, and then press (#)Pound key to approve.

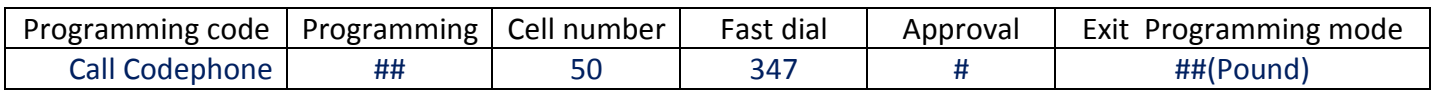

**Note –**Asterisk (\*) Key will be used for pause.

2. **Pound (#) Dial - (for IP PBX only)** on IP PBX Pound is required at the end of the number.

**Example:** Set the bell key ( $\bigcirc$ ) to fast dial to extension 347#.

Enter remote programming mode, Enter the cell number 50, followed by the extension number 347# then press \*2 and then (#)Pound key to approve**.**

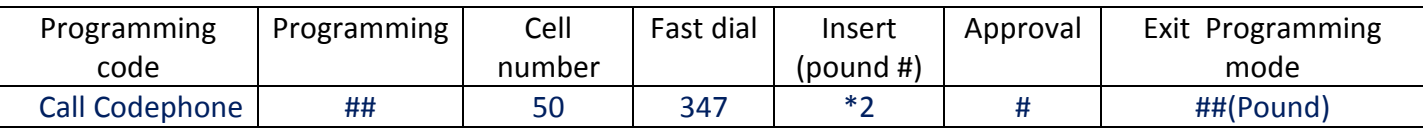

#### 3. **Adding two seconds pause on dial**

**Example:** When pressing the bell button (@)Tador Codephone will call the telephone after a pause of 2 seconds.

Enter remote programming mode, Enter the cell number 50, enter the number 9 to get to the external line, press \*0 (to get the 2 seconds pause), enter the Telephone number and # key to approve**.** 

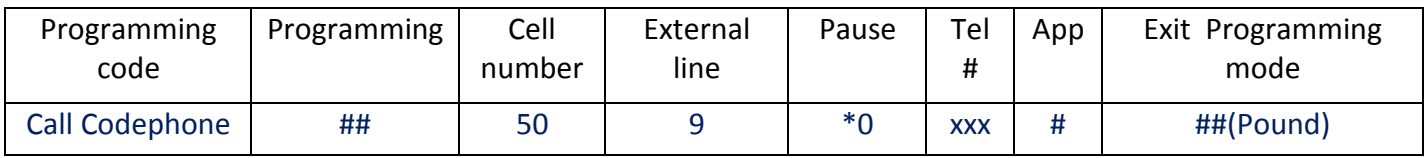

#### 4. **Dial Symbols**

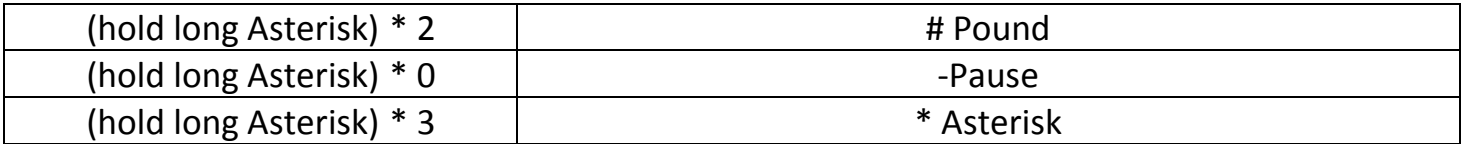

In the two push button, and four button Tador Codephone Model KX-T918-AV-2P/L, to program the push button from 1 - 9 use the cell consecutively from 41 - 49

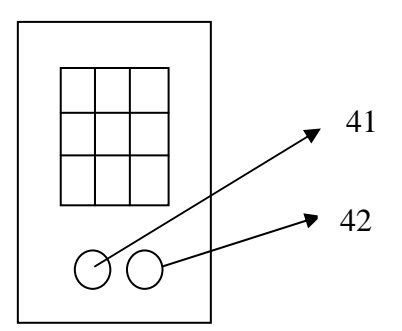

5. **Settings relay strike time for the first relay –** (default 3 seconds). **Example:** change the relay strike time to 5 seconds

Enter remote programming mode, enter the cell number 02, followed bythe new time that you want to set 05 two digits, and then press (#)Pound key to approve.

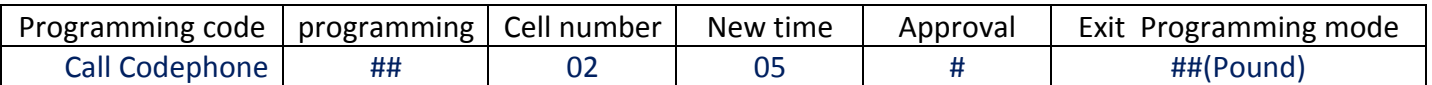

6. **Change the user programming code –** Set a new user programming code (default 222222\*).

**Example:** change the code to 666777\*.

Enter remote programming mode, Enter the cell number 09, set a new code666777 (six digits), and then press (#) Pound key to approve.

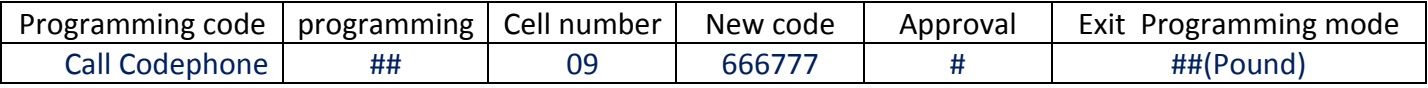

7. **Talk time –** This programming sequence sets the maximum time allowed for conversation from the time the Tador Codephone places the call (default 60 seconds).

**Example:** change the talk time to 90 seconds.

Enter remote programming mode, enter cell number 90, followed bythe new time that you want to set 90(two digits), and then press Pound(#) key to approve.

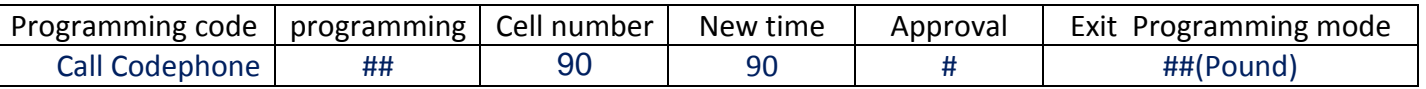

- 8. **Number of Rings to Answer** This programming section sets the number of rings that the Tador Codephone will allow to pass through the system before it picks up the call. Cell number 12, (default one ring).
- 9. **Example:** Change the number of ring to answer to 3 rings.

Enter remote programming mode, Enter cell number 12, followed by the new amount of rings you want to set 03(two digits), and then press Pound(#) key to approve.

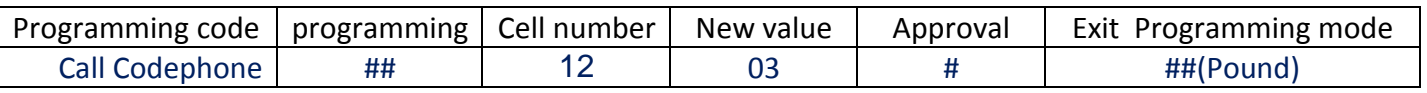

10.**Tone Open Number –** These steps will program the tone open number – the key you will press from the PBX telephone to grant entry for the first relay, and the second if exist (for second lock - see page # 8, part 8, and section 7.2).

**One lock mode –** Enter the tone open number twice (77)

**Example:** change the tone open number to 7.

Enter remote programming mode, Enter cell number 13, set the new tone open number 77(same two digits), and then press Pound(#) key to approve.

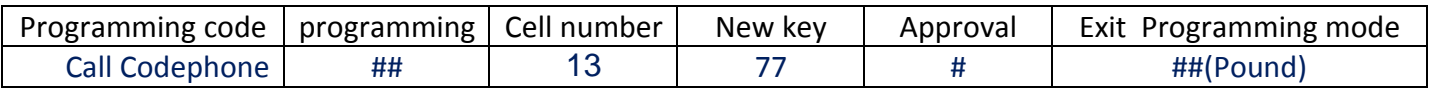

#### **Two locks mode –**

**Example:** change the first tone open number to 7 and the second to 8.

Enter remote programming mode, Enter cell number 13, set the new tone open number want 78(two digits – first digit is for first lock, second digit for the second lock), and then press Pound(#) key to approve.

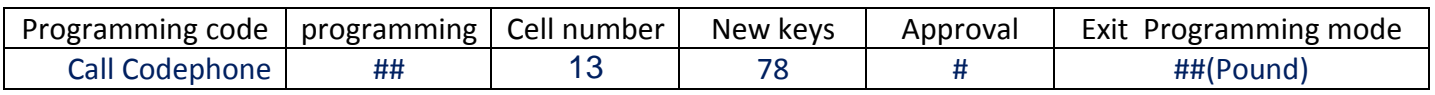

11.**Camera relay strike –** Set the camera relay strike time (play time, default 30 sec). **Example:** change the camera uptime to 40 seconds.

Enter remote programming mode, Enter cell number 14, followed by the new value you want to set 40(two digits), and then press Pound(#) key to approve.

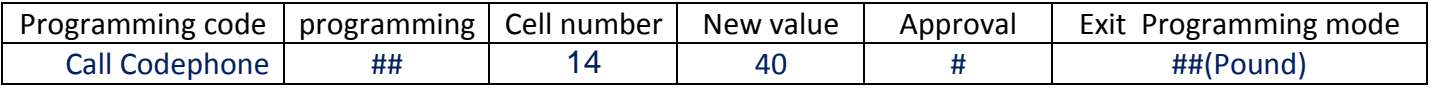

### E. Connecting a second lock Instead of Camera

To connect second locks instead of the camera follow the next steps

- 1. **Set the Camera relay strike time** (watch page # 6, chapter B, Section 3). Set in the cell 14, value 0
- 2. **Set the tone open number** (watch page # 9, chapter D, Section 10). Set the different opening keys from the extension.
- 3. **Set user access codes** (watch page # 3, chapter A, Section 1). Note - Codes 1-21 will be used to open the first lock. Codes 21-40 will be used to open the second lock.
- 4. Connect the lock's wires between the CAMRA terminals. The opening will behave according to jumper JM1: Normally Open or Normally Close. The Opening and Delay times set to the first lock applicable to the second (watch page # 11, chapter F).

**Caution: wrong connection might cause irreversible damage to the unit**

# F. Initiating Tador Codephone –Clear all memory

In Order to reset the Tador Codephone from all its memory including speed dial access codes and restore all settings to default values. CODEPHONE Follow these steps:

- 1. Disconnect the power supply from the Codephone.
- 2. Install jumpers on DEF connector between the central pin and the pin above it.
- 3. Install second jumpers between drills PRG (the PRG drills are located below connector DEF)
- 4. Connect the power supply to Tador Codephone.
- 5. Wait about 3 seconds until the tune stops indicating completion of the process.
- 6. Remove the jumper from drills PRG.
- 7. Reinstall jumper on connector DEF between the central pin and the pin below it.

# G. Speaker volume adjustments

Tador Codephone comes from the manufacture with the microphone volume optimally adjusted.

Sometimes because of the location (opened or closed space), acoustical problems occur. If the Codephone speaker sound level is too high or low, gently rotate the internal SPK potentiometer.

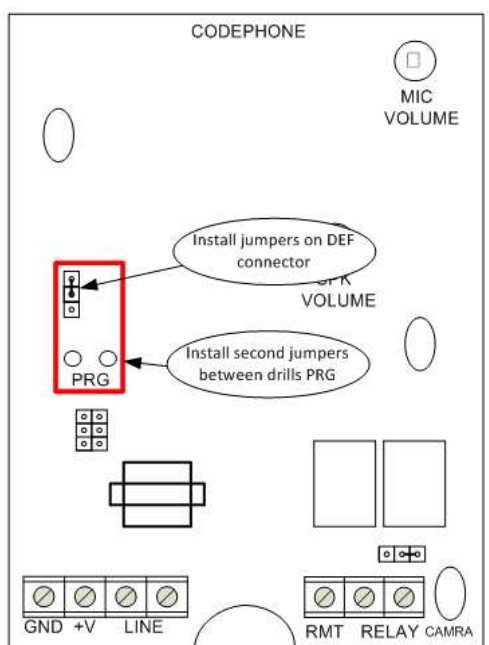

# H. Drawing

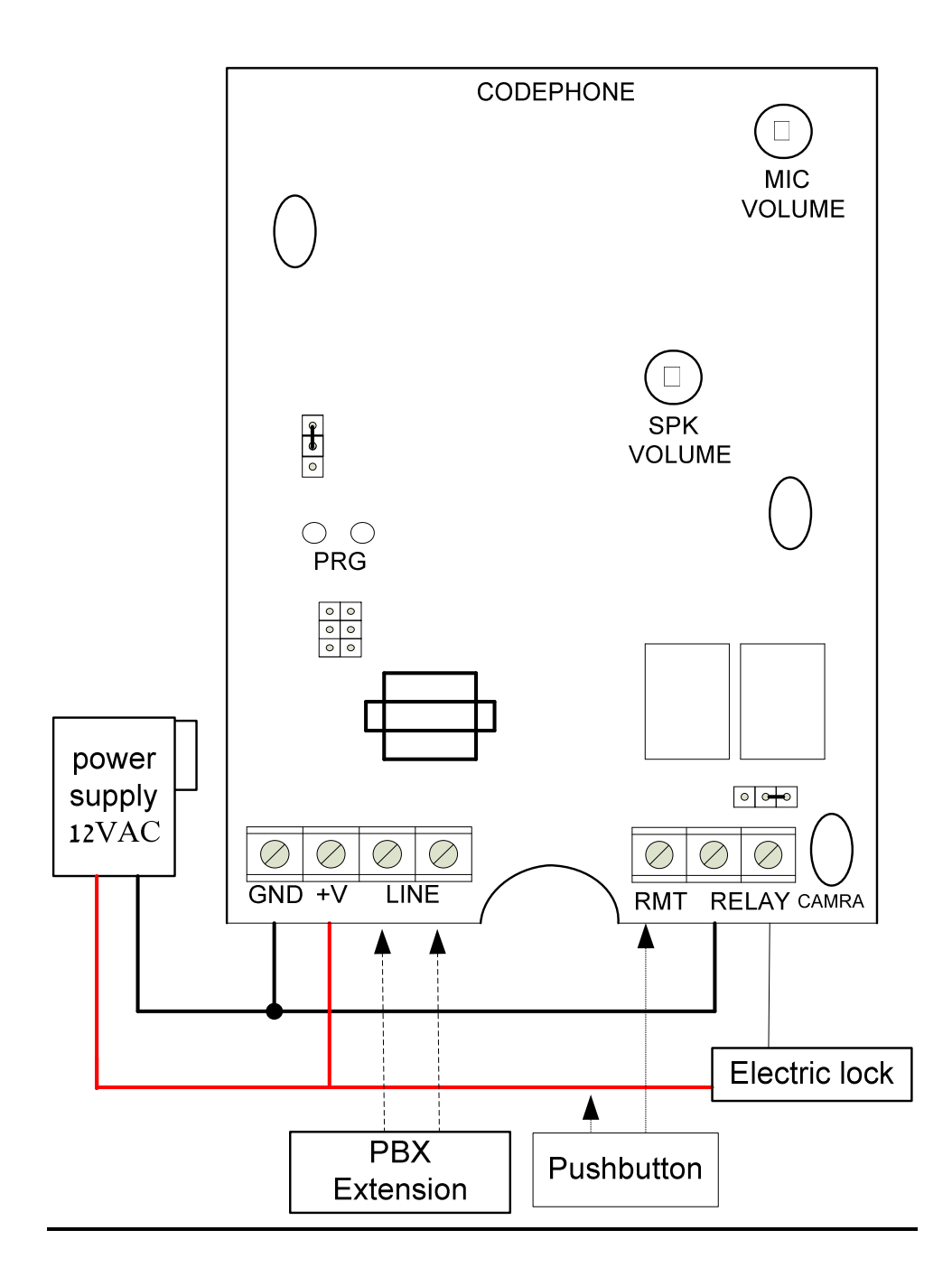

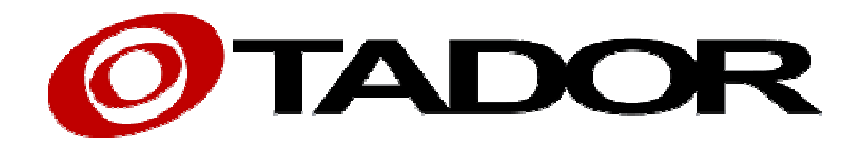

Thank you for choosing our products Thank you for choosing our

All rights reserved to Tador Technologies LTD©